Login ID:

Students are required to produce original current semester paid fee challan form and University ID card before the issuance of Login ID & Password.

## **Off-Campus Digital Library Resource Access Configuration Cheat-Sheet**

## **Off-Campus Digital Library access for Internet Explorer**

1. Click on ... and go to Settings

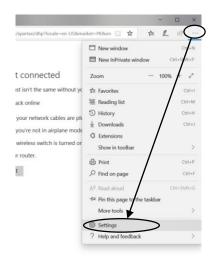

2. Go to Advance and Click on Open Proxy Settings

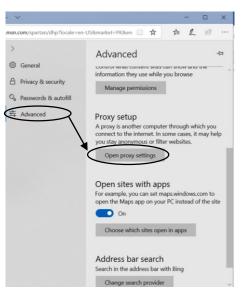

- 3. Go to Manual Proxy Setup
- 4. Turn off Automatically detect settings and turn on Use a proxy server
- 5. Enter Address "diglib-proxy.numl.edu.pk" and Port No "8088"

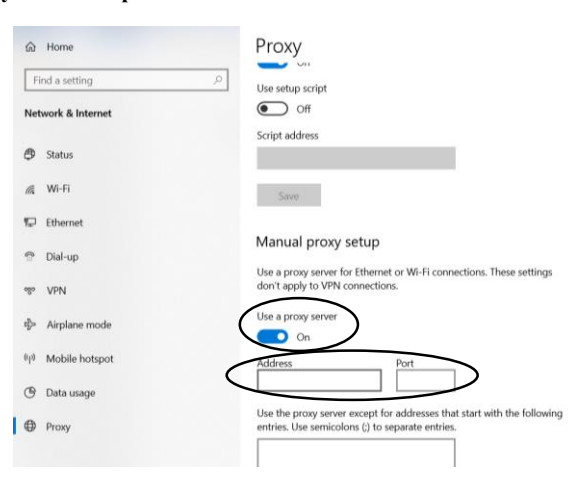

Now Digital Library is accessible on Internet Explorer

## **Off-Campus Digital Library access for Google Chrome**

1. Click on in and Click on settings

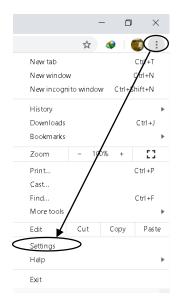

- 2. Go to Advance Option
- 3. Click on System
- 4. Click on Open your computer's proxy settings

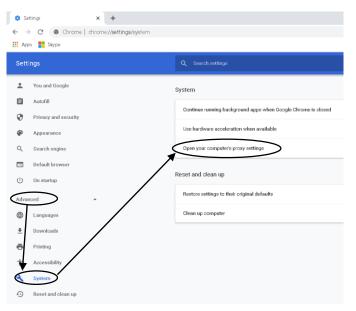

- 5. Turn off Automatically detect settings and turn on Use a proxy server
- 6. Enter Address "diglib-proxy.numl.edu.pk" and Port No "8088"

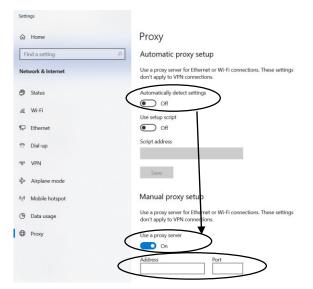

## **Off-Campus Digital Library access for Mozilla Firefox**

1. Click on  $\exists$  and go to Options

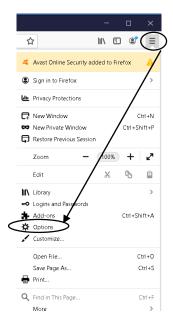

2. Scroll Down and go to Network Settings, Click on Settings...

|   | Use smooth scrolling                                |
|---|-----------------------------------------------------|
| ~ | Show a touch keyboard when necessary                |
|   | Always use the cursor keys to navigate within pages |
|   | Search for text when you start typing               |
| 1 | Enable picture-in-picture video controls Learn more |
| 1 | Recommend extensions as you browse Learn more       |
| 1 | Recommend features as you browse Learn more         |

- 3. Select Manual proxy configuration
- 4. Enter HTTP Proxy "diglib-proxy.numl.edu.pk" and Port No "8088"
- 5. Check the option "Also use this proxy for FTP and HTTPS"

| Connection Settings                         |      |   |
|---------------------------------------------|------|---|
| Configure Proxy Access to the Internet      |      |   |
| No proxy                                    |      |   |
| Auto-detect proxy settings for this network |      |   |
| Use system proxy settings                   |      |   |
| Manual proxy configuration                  |      |   |
| HITP Proxy                                  | Port | 0 |
| Algo use this proxy for FTP and HTTPS       | >    |   |
| HTTPS Proxy                                 | Port | 0 |
| ETP Proxy                                   | Pogt | 0 |
|                                             |      |   |
| SOGKS Host                                  | Port | 0 |
| SOCKS v4 💿 SOCKS <u>v</u> 5                 |      |   |

Now Digital Library is accessible on Mozilla Firefox

You are further requested to have your login ID and Password obtained from Server Room (Salam Block), NUML, Islamabad OR e-mail to: <u>sys@numl.edu.pk</u> for further assistance.

For Information: Digital Library Resource URL is <u>http://www.digitallibrary.edu.pk/numl.html</u>